Государственное казенное общеобразовательное учреждение Удмуртской Республики «Школа № 75»

Рассмотрена на заседании МО учителей общеучебных дисциплин ГКОУ УР «Школа № 75» Протокол от 30.05.23 г. № 2

Принята на заседании педагогического совета ГКОУ УР «Школа № 75» Протокол от 31.05.2023 г. № 5

Утверждена Приказом ГКОУ УР «Школа № 75» от 07.06.2023 г. № 155/01 - 03

# Рабочая программа учебного предмета

«Информатика»

(вариант 1) обучающихся с расстройствами аутистического спектра

7 класс

# **Информатика 7 класс**

#### **1. Пояснительная записка.**

Рабочая программа адресована обучающимся с лёгкой умственной отсталостью (интеллектуальными нарушениями) (Вариант 1) с расстройством аутистического спектра (РАС).

**Главная цель** формирование представления, элементарные знания и умения, необходимые для учебной деятельности в современных условиях.

**Задачи** изучения курса информатики в 7 классе:

 - познакомить обучающихся с приёмами работы на компьютере и другими средствами ИКТ, необходимыми для решения учебно-познавательных, учебно-практических задач;

 - овладение умениями работать с различными видами информации с помощью компьютера;

 - развитие познавательных интересов, интеллектуальных и творческих способностей средствами ИКТ;

 - воспитание ответственного отношения к информации и избирательного отношения к полученной информации;

**Специальная задача:** коррекция мыслительных операций у школьников с ограниченными возможностями здоровья, развитие их долговременной памяти.

#### **2. Общая характеристика учебного предмета.**

**Специфика** обучения заключается в его тесной взаимосвязи со всеми учебными предметами, особенно с математикой. В процессе изучения курса «Информатика» обеспечивается коррекция высших психических функций обучающихся с нарушением интеллекта. Структурно и содержательно программа построена с учётом особенностей познавательной деятельности обучающихся. Линейное расположение материала создаёт условия для поэтапного ознакомления с информацией. Целесообразно сосредоточиться на практико-ориентированных действиях в рамках предмета. Чередование теоретических и практических занятий дает более глубокое понимание материала учащимися, облегчит и ускорит формирование знаний. Пройденный материал периодически повторяется для качественного усвоения образовательной программы.

Для достижения поставленных задач, используются следующие **методы обучения**:

- наглядные;
- словесные;
- практические.

**Формы организации** учебной деятельности:

- коллективная;
- групповая;
- индивидуальная.

Используемые **средства обучения**:

- вербальные;
- визуальные;
- технические.

#### **3. Описание места учебного предмета.**

Программа рассчитана на 34 часа в год (1 час в неделю). Оценка знаний обучающихся осуществляется по результатам письменных и устных работ, практических заданий, текущих и итоговых контрольных работ.

# **4. Личностные и предметные результаты.**

## **Личностные результаты**

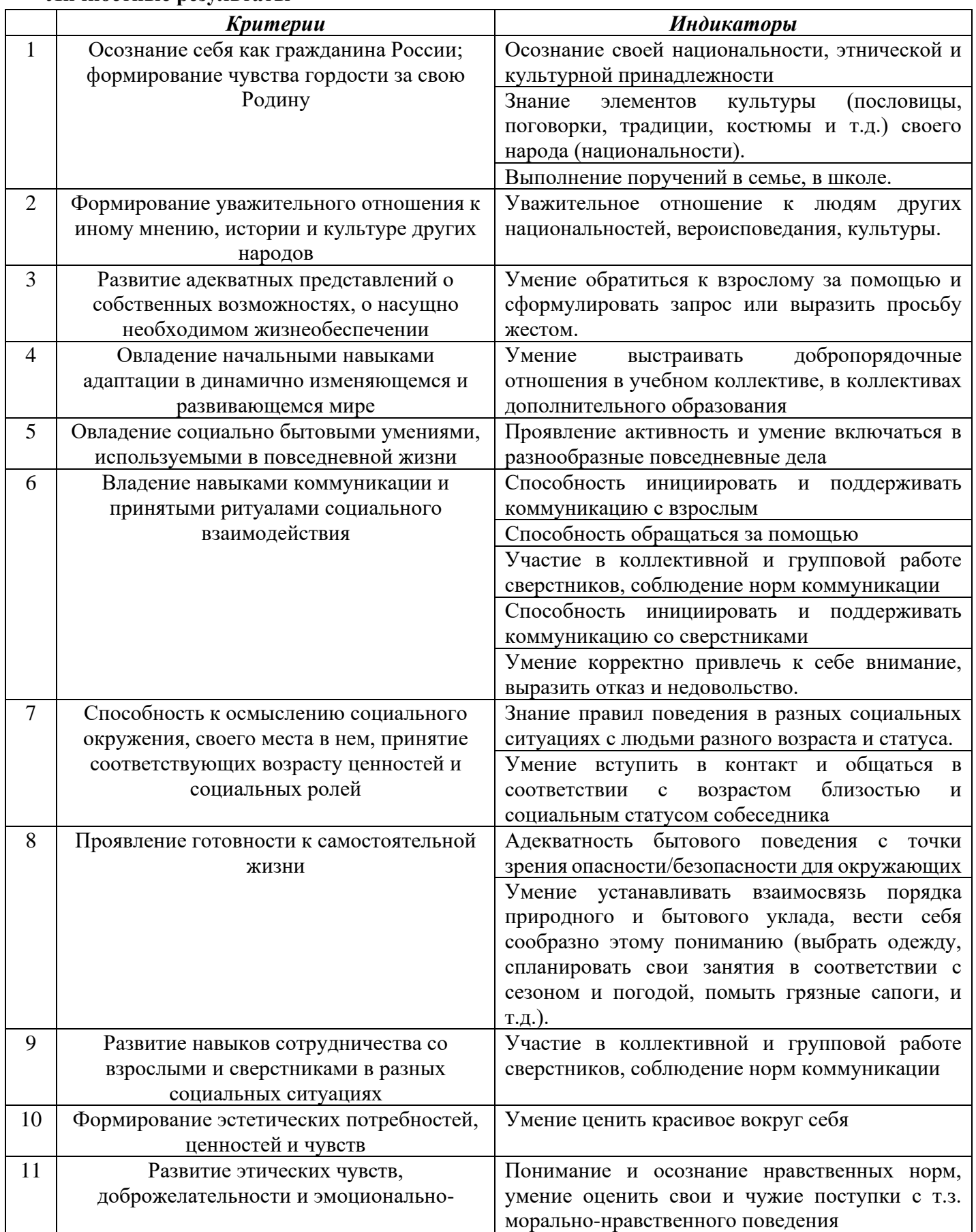

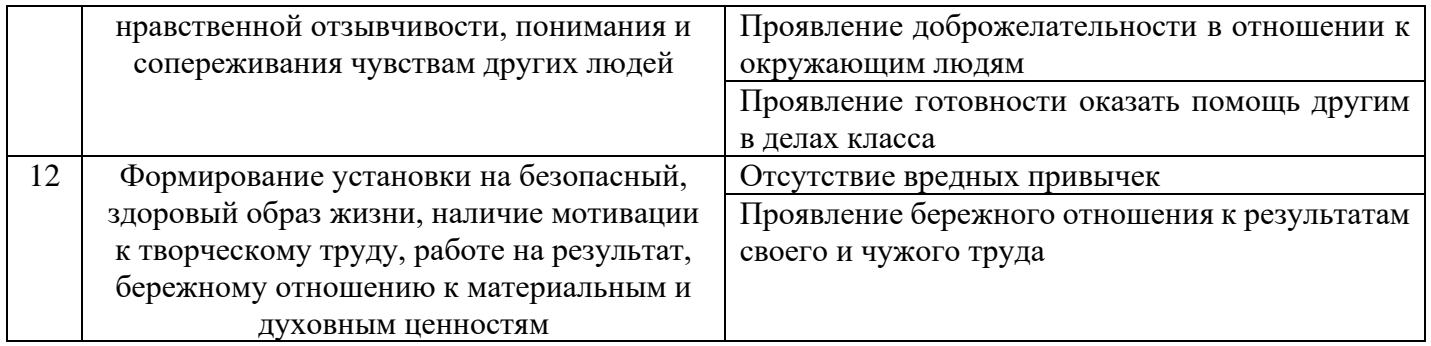

# Предметные результаты

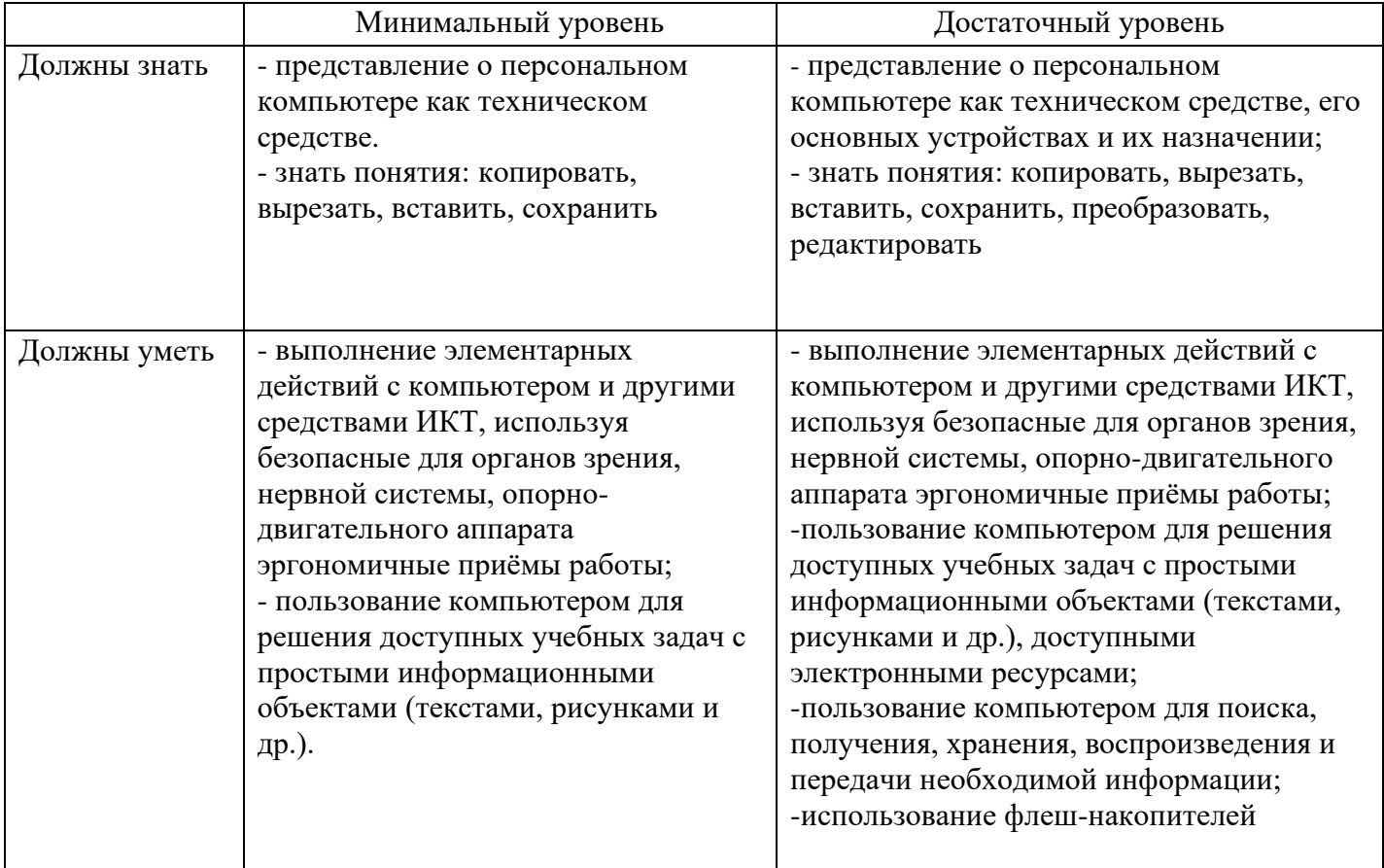

# **5. Содержание учебного предмета.**

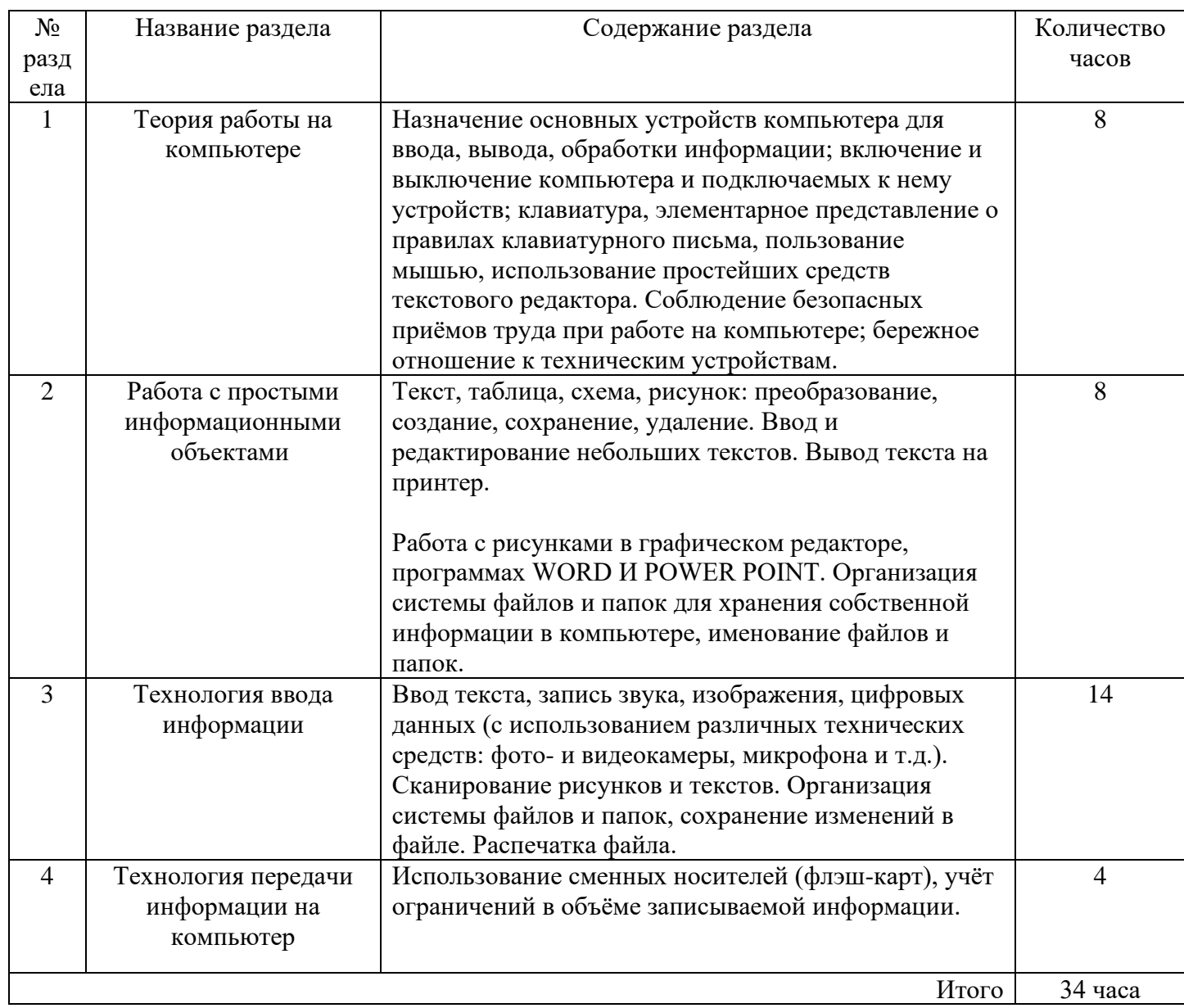

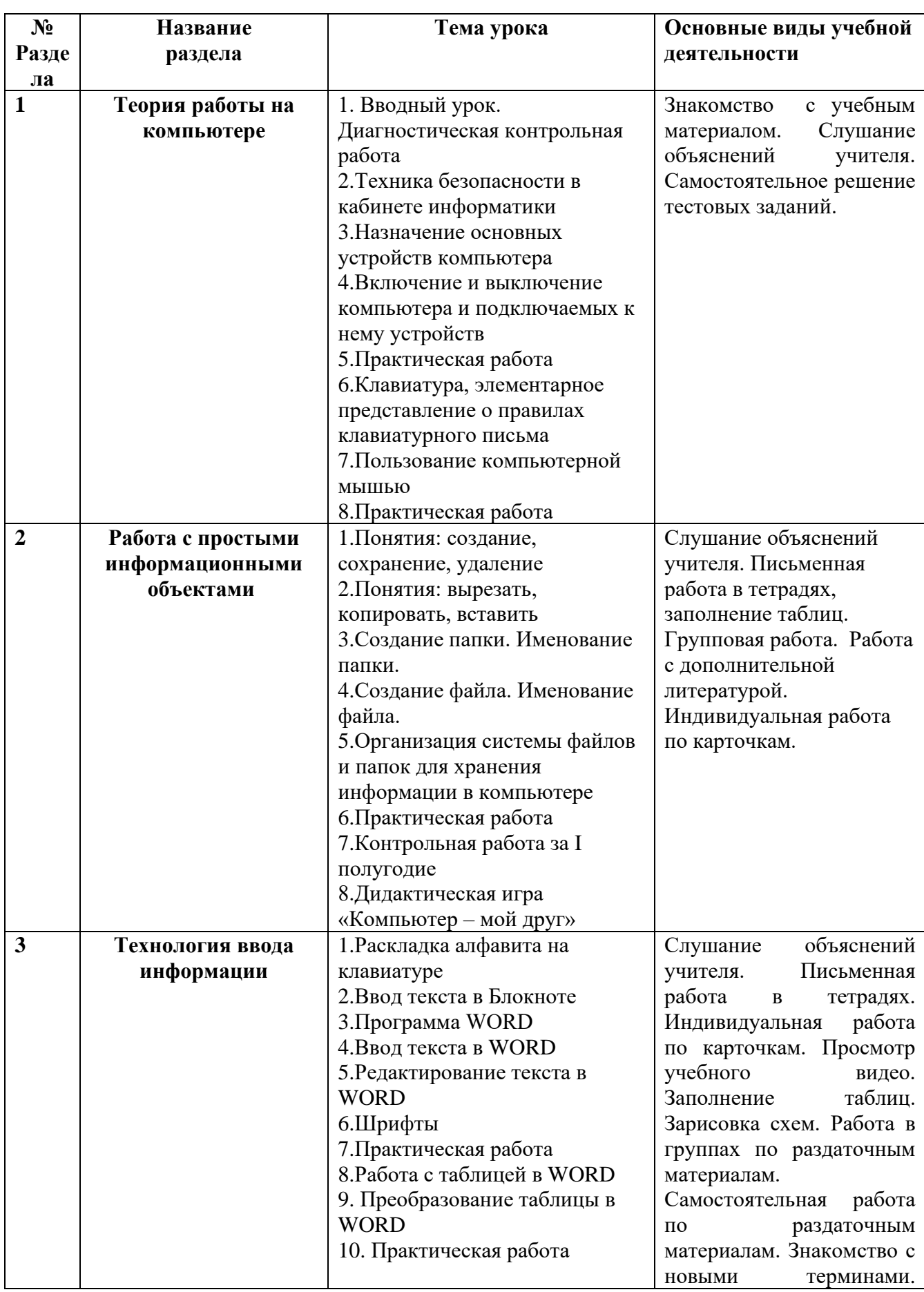

# **6. Тематическое планирование с определением основных видов учебной деятельности.**

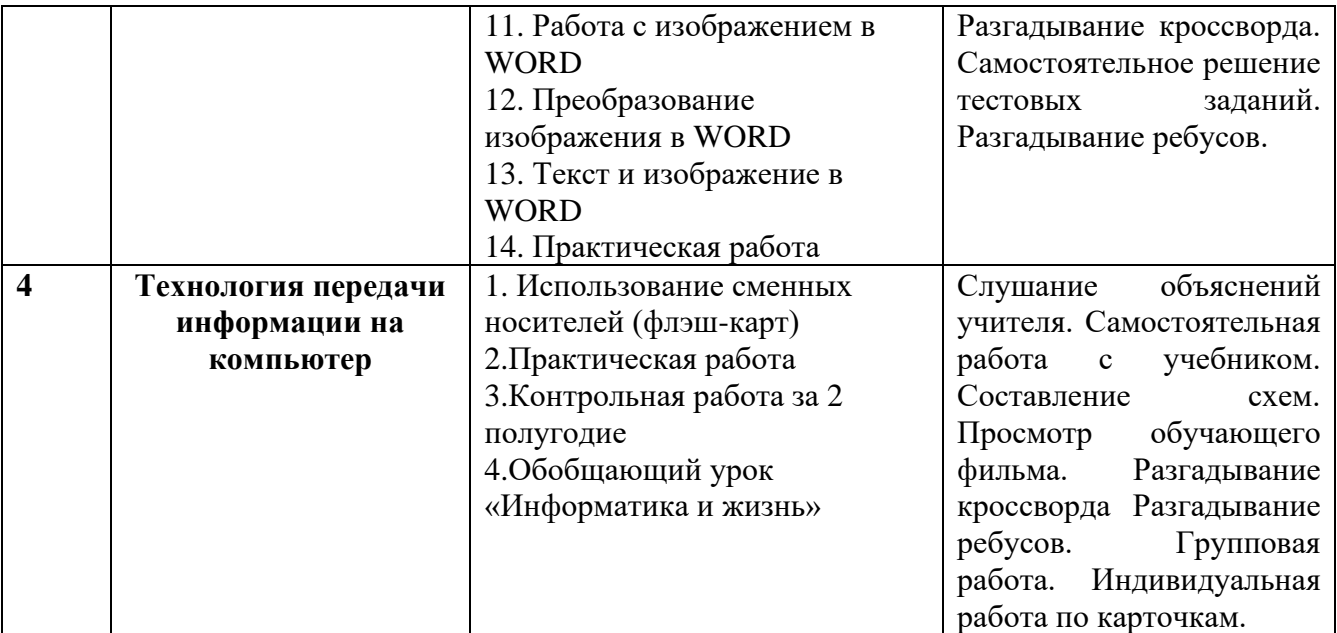

# **7. Описание материально-технического обеспечения образовательной деятельности.**

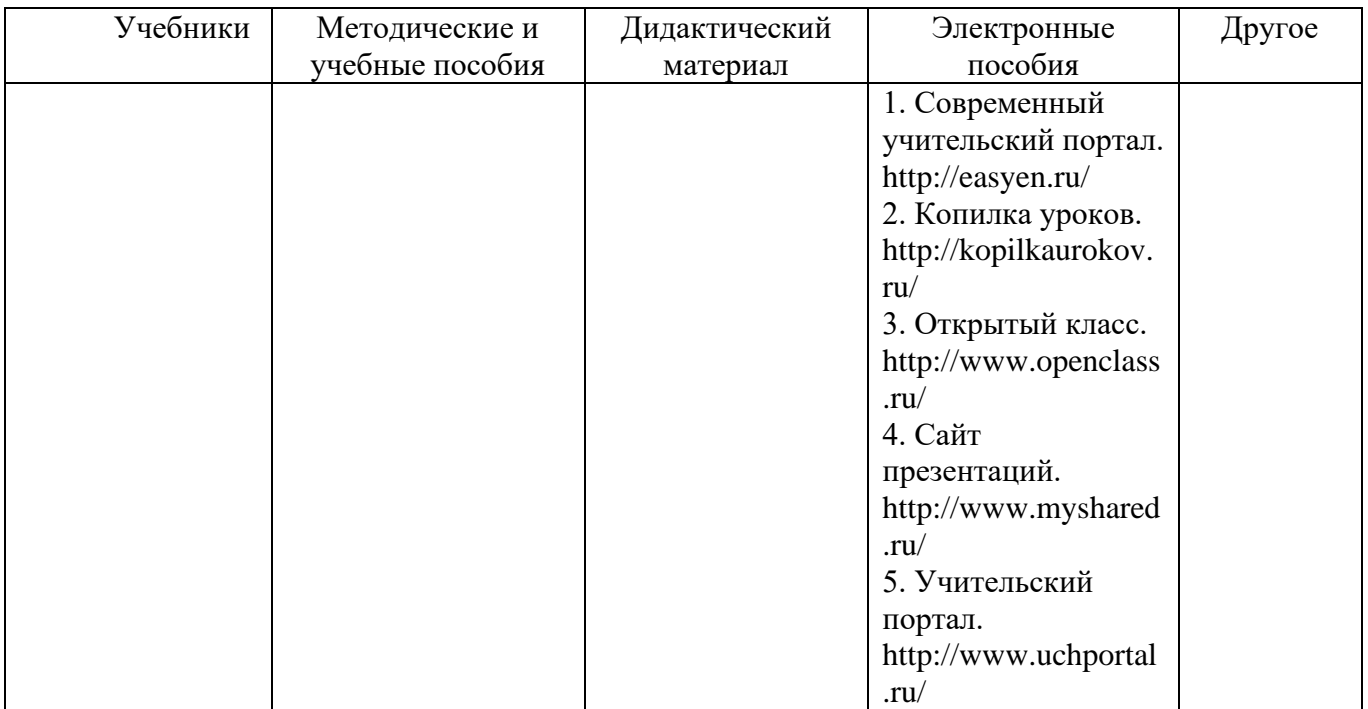

#### 8. Контрольно - измерительный материал

Диагностическая контрольная работа

Вариант 1.

<u> 1980 - Jan Barat, margaret eta bat zuen bat zuen bat zuen bat zuen bat zuen bat zuen bat zuen bat zuen bat z</u>

1. 1. Напиши, как понимаешь слово «Информатика»

<u> 1989 - Johann Barbara, martin di</u>

- 2. Для чего человеку компьютер?
- 3. Выдели лишнее слово: системный блок, интернет, клавиатура, компьютерная мышь
- 
- 5. Для чего нужна «флешка»?
- 6. Ты пользуешься сетью Интернет? Если да, то для чего?

Вариант 2.

<u> 1999 - Jan James James James James James James James James James James James James James James James James J</u>

<u> 1980 - Jan James Barnett, mars et al. 1980 - 1980 - 1980 - 1980 - 1980 - 1980 - 1980 - 1980 - 1980 - 1980 - 1</u>

- 1. 1. Что такое компьютер?
- 2. Для чего нужен интернет?
- 3. Для чего нужна «флешка»?

### Контрольная работа за I полугодие Вариант 1.

- 1. Выбери лишнее:
	- А) системный блок
	- Б) монитор
	- В) часы
	- Г) клавиатура
- 2. Какую функцию выполняет кнопка на передней панели системного блока:
	- А) перезагрузка компьютера
	- Б) включение компьютера
	- В) выключение компьютера

### 3.Перечисли функции компьютерной мышки:

- 1.
- 2.
- 3.
- 4.
- 5.
- 6.
- 4. Практическая работа: Создай новую папку и дай ей название
- 5. Практическая работа: Перемести файл в новую папку, с помощью функции «копировать».

### Вариант 2.

3. Выбери лишнее:

А) монитор

Б) часы

В) клавиатура

4. Какую функцию выполняет кнопка на передней панели системного блока:

А) перезагрузка компьютера Б) включение компьютера

3.Впиши нужные слова, описывая функции компьютерной мышки:

- Выделение фрагмента в \_\_\_\_\_\_
- Увеличение и уменьшение
- Выделение одного и одного абзаца
- Открытие \_\_\_\_\_\_ в новой вкладке
- 6. Практическая работа: Создай новую папку и дай ей название
- 7. Практическая работа: Перемести файл в новую папку, с помощью функции «копировать» и «вставить».

### Контрольная работа за II полугодие Вариант 1.

- 1. Выбери программы для текста: А)Блокнот Б)WORD В)EXCEL
- 2. Практическая работа: Создай файл в программе WORD и набери текст
- 3. Практическая работа: Создай файл в программе WORD, сделай его копию и измени шрифт
- 4. Практическая работа: Создай файл в программе WORD и создай таблицу и внеси данные
- 5. Практическая работа: Скопируй данные с флеш-носителя на компьютер

#### Вариант 2.

1. Выбери программы для текса:

А) WORD Б) EXCEL

- 2. Практическая работа: Создай файл в программе WORD и назови его
- 3. Практическая работа: Создай файл в программе WORD, сделай его копию
- 4. Практическая работа: Внеси данные в таблицу в программе WORD
- 5. Практическая работа: Подключи к компьютеру флеш-накопитель